# **Fakture**

#### **~OSNOVNO~**

- {Vrsta} vrsta fakture koja može biti jedno od sljedećih:
	- $\circ$  RAOT -
	- $\circ$  RAMP -
	- $\circ$  RARN -
	- $\circ$  RATR -
	- $\circ$  RAPP -
	- $\circ$  RAFO -
	- $\circ$  ODOT Odobrenje kupca za robu i usluge u kojem se navodi roba i/ili usluga. Roba se vraća na zalihe i podaci o prihodima od usluga se korigiraju.
	- ODOF Financijsko odobrenje kupca u kojem se **ne** navode usluge i/ili roba.
- {Valuta} fakture:
	- Ako je odjel maloprodajni, valuta fakture se **ne upisuje** i jednaka je valuti tvrtke.
	- Ako je odjel veleprodajni, odabir valute fakture je slobodan. Valutu nije potrebno odabrati ukoliko valuta fakture treba biti jedanaka valuti tvrtke.

#### **Oslobođenja i neoporezive stavke**

#### **~STAVKE~**

- {Cijena} robe/usluge:
	- Ako je odjel maloprodajni, uvijek se upisuje cijena **sa** PDV-om. Broj naplatnog uređaja[1\)](#page--1-0) se automatski mijenja prema tomu da li je kupac pravna ili fizička osoba. .
	- Ako je odjel veleprodajni:
		- Ako je kupac pravna osoba, upisuje se cijena **bez** PDV-a<sup>[2\)](#page--1-0)</sup>.
		- Ako je kupac fizička osoba, upisuje se cijena **sa** PDV-om<sup>[3\)](#page--1-0)</sup>.

### **Izvještaji**

Ugornjem desnom kutu ikona  $\frac{1}{2}$  daje mogućnost ispisa sljedećih izvješča:

- **Financijski izvještaj** financijska rekapitulacija prodaje i obračunatih poreza za razdoblje
- **[Knjiga prometa \(KPR\)](https://wiki.micro-process.hr/doku.php?id=hr:brix:invoices:knjiga_prometa_kpr)**
- **Knjiga popisa robe(KP)**
- **Obrazac PP-MI-PO**
- **Knjiga IRA** financijski pregled prodaje po danima u razdoblju
- **Prodaja roba/usluga** količinska i financijski rekapitulacija prodanih roba i usluga u razdoblju
- **Izvoz (CSV)**

#### **Storno fakture**

Faktura se stornira u tri koraka:

- 1. tipkom **storno** pokrenuti postupak storno
- 2. u {Opaske} upisati razlog storniranja
- 3. tipkom **potvrditi** storno

#### **Elektronsko potpisivanje fakture**

Ukoliko je omogućeno [elektronsko potpisivanje i slanje fakture](https://wiki.micro-process.hr/doku.php?id=hr:brix:e-racun) sljedeće je dostupno:

- U listi računa je vidljiv stupac "E" a računima koji su e-potpisani prikazuje se zelena kvačica
- •U dijalogu za ispis fakture se dodatno prikazuje ikona > kojim se faktura e-potpisuje i šalje kupcu. Faktura će se poslati kao email poruka kupcu i prijavljenom korisniku koji fakturu šalje na e-potpisivanje.
- U obrascima i ispisima faktura se dodatno prikazuje podatak o Id-u e-potpisane fakture.

## **Ponavljajuće fakture**

Brix daje mogućnost automatske periodičke izrade fakture. Podatke za takve fakture se upisuje u kartici [~UVJETI~](https://wiki.micro-process.hr/doku.php?id=hr:brix:partners:ponavljajuce_fakture) obrasca partneri.

[1\)](#page--1-0)

[3\)](#page--1-0)

Broj naplatnog uređaja se postavlja u postavkama odjela: KASA\_MP broj naplatnog uređaja za fakture fizičkim osobama, KASA\_VP broj naplatnog uređaja za fakture pravnim osobama [2\)](#page--1-0)

broj naplatnog uređaja definirana je postavkom odjela KASA\_VP

broj naplatnog uređaja definirana je postavkom odjela KASA\_MP

From: <https://wiki.micro-process.hr/>-

Permanent link: **<https://wiki.micro-process.hr/doku.php?id=hr:brix:invoices&rev=1586776223>**

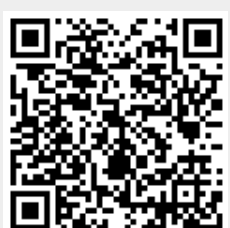

Last update: **13/04/2020 13:10**